# **SaaS型 3DAviewmeisterサービス スタートアップガイド**

2024/02/07 UEL株式会社 Ver.4.0

## **1. はじめに**

SaaS型3DAviewmeisterサービス(以下3davm.net)は、3DAモデルのビューイング機能、測定、注釈 などの機能を備えた軽量の3DAビジュアリゼーション・アプリケーションです。ブラウザ/クラウド 上で動作するマルチプラットフォームのWebアプリケーションであり、インターネット接続ができ る環境であれば、どこでも利用可能です。

CADの3D幾何情報に加えて、PMI、属性、レイヤーを保持し、製造デジタルトランスフォーメーシ ョン(DX)を支援することを目標としています。

#### **2. 本システムの特徴**

3davm.netはブラウザ上で動作する3DAモデル・ビューアーです。 注意:現在のところ、追加した計測や注記の保存はできません。保存機能は、今後のバージョンアッ プで機能追加していく予定です。

#### **3. 動作確認済み環境**

3davm.netは次の環境をサポートしています。

- Windows10およびWindows11/Chrome 120.0.6099.225以降
- iPad 10th 以降/Safari (iPadOS 16.5.1以降)
- Office 365 最新版

**4. 画面構成**

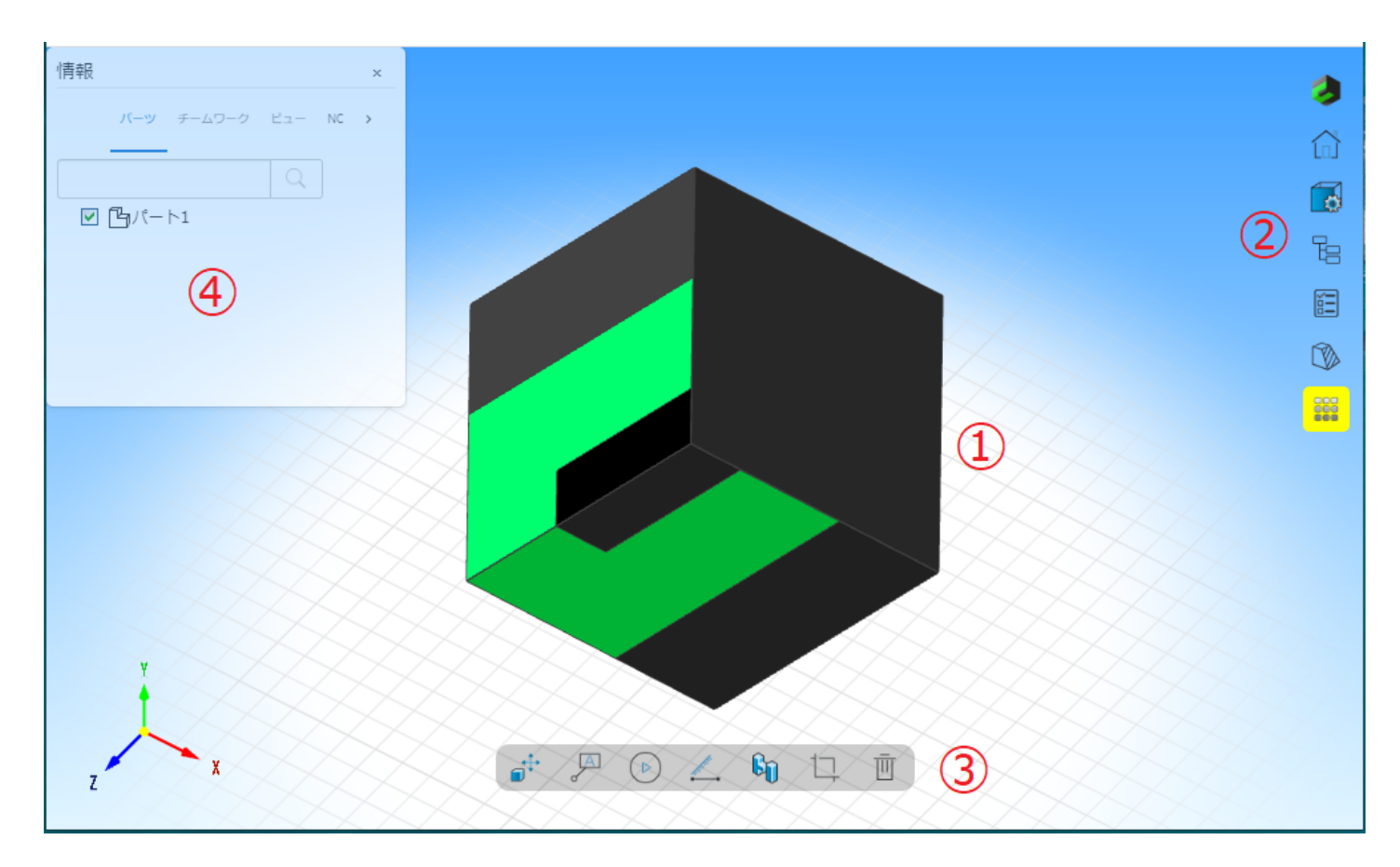

1. 表示ウィンドウ

3DAモデルが3次元表示されます。

2. ショートカットメニュー 基本的な機能の一覧が表示されたメニューです。ビューの変更、情報ウィンドウやコマンドメニ ューの表示および断面の表示機能が選択できます。

#### 3. コマンドメニュー

注記、計測などのコマンドが選択できます。

4. 情報ウィンドウ 情報ウィンドウでは、パーツのツリー構造、ビューやNCデータを表示できます。

#### **5. マウス/タッチ操作**

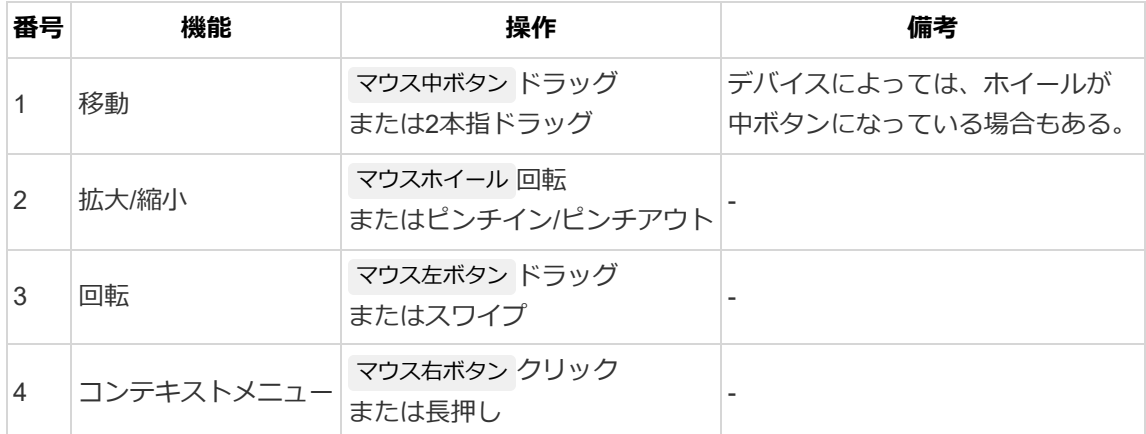

### **6. ファイルの読み込み**

3davm.netは次のファイルフォーマットに対応しています。

1. svlx

標準で読み込みが可能です。svlxファイルはCADmeisterや3DAviewmeisterデスクトップ版で作 成/編集することができます。

- 2. cfiox,casm,cprt,step 標準で読み込みが可能です。ただし、データをクラウド上でsvlxに変換してから読み込むため、 svlxの読み込みに比べて最初の表示までの時間が長くなります。
- 3. JT

オプションの購入が必要です。オプションライセンスをお持ちの方は、データをクラウド上で svlxに変換してから読み込めます。ただし、svlxの読み込みに比べて最初の表示までの時間が長 くなります。

ファイルの読み込みは、3DAvmメニューから ファイルを開く を選択するか、表示ウィンドウにファ イルをドロップします。

## **7. MS-Excelのアドインについて**

3davm.netは、MS-Excelのアドインとしても機能を提供しています。 アドインとしての3davm.netは、追加で次の機能が使えます。

- xlsxファイル中にsvlxファイルを格納する
- 格納したsvlxファイルを切り替えて3D表示する
- 3DAモデルのサムネイルをワークシート上に作成する
- 3DAモデルの属性をワークシート上に貼り付ける

アドインはMS-Excelのアドインストアからダウンロードして使用します。

### **8. 今後の改善検討項目**

3davm.netは、今後次の機能を追加/改善することを検討しています。

- 1. 保存機能
- 2. SNS認証機能
- 3. レイヤー/グループ機能
- 4. 部品属性/加工属性表示
- 5. 実物撮影機能

#### **9. FAQ**

#### **9.1. ファイル読み込み**

#### **9.1.1. 複数ファイルで構成される3Dデータを読み込む**

3davm.netは、複数ファイルで構成されたcasm,cprt,jtファイルを読み込むことができます。複数フ ァイルで構成された3DAモデルを読み込むには、ファイルダイアログで選択したり表示ウィンドウ にファイルをドロップする場合に、必要なファイル全てを対象としてください。

複数ファイルが指示されると、対象のファイル一覧が表示されます。ここで、最上位となるファイ ルを選択すると、ファイルを読み込むことができます。

※:最上位ファイルからたどって、一つでも必要なファイルがない場合には読み込みエラーとなりま す。

Copyright © 2024 UEL Corporation. All Rights Reserved.